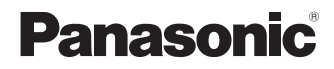

## **Port Replicator**

**for CF-52 Series Personal Computers**

## **CF-VEB521 Series**

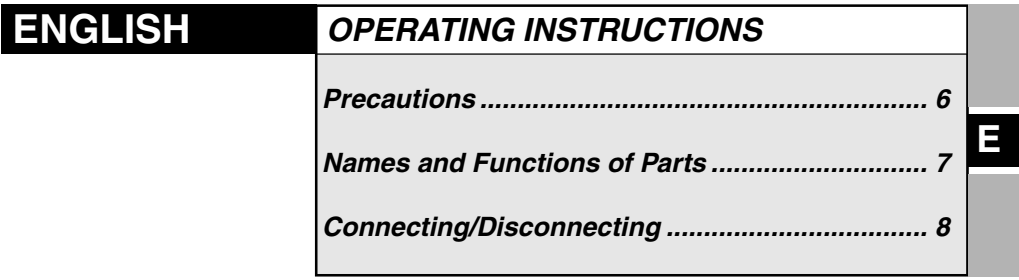

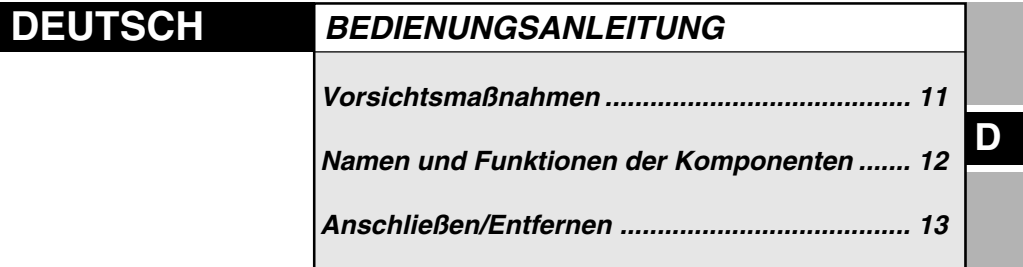

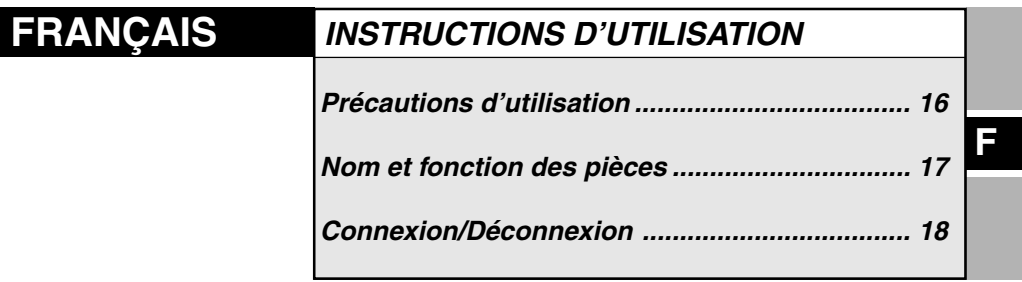

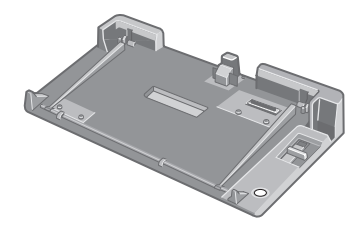

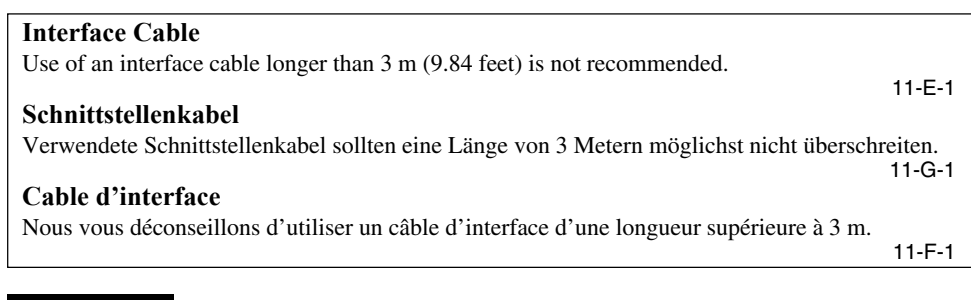

#### **ENGLISH**

**Information on Disposal for Users of Waste Electrical & Electronic Equipment (private households)**

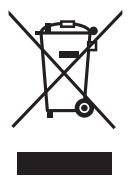

This symbol on the products and/or accompanying documents means that used electrical and electronic products should not be mixed with general household waste.

Please dispose of this item only in designated national waste electronic collection schemes, and not in the ordinary dust bin.

#### **For business users in the European Union**

If you wish to discard electrical and electronic equipment, please contact your dealer or supplier for further information.

#### **Information on Disposal in other Countries outside the European Union**

This symbol is only valid in the European Union.

If you wish to discard this product, please contact your local authorities or dealer and ask for the correct method of disposal.

36-E-1

#### **DEUTSCH**

#### **Benutzerinformationen zur Entsorgung von elektrischen und elektronischen Geräten (private Haushalte)**

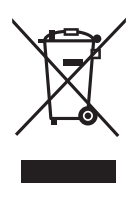

Entsprechend der grundlegenden Firmengrundsätzen der Panasonic-Gruppe wurde ihr Produkt aus hochwertigen Materialien und Komponenten entwickelt und hergestellt, die recycelbar und wieder verwendbar sind.

Dieses Symbol auf Produkten und/oder begleitenden Dokumenten bedeutet, dass elektrische und elektronische Produkte am Ende ihrer Lebensdauer vom Hausmüll getrennt entsorgt werden müssen.

Bringen Sie bitte diese Produkte für die Behandlung, Rohstoffrückgewinnung und Recycling zu den eingerichteten kommunalen Sammelstellen bzw.

Wertstoffsammelhöfen, die diese Geräte kostenlos entgegennehmen.

Die ordnungsgemäße Entsorgung dieses Produkts dient dem Umweltschutz und verhindert mögliche schädliche Auswirkungen auf Mensch und Umwelt, die sich aus einer unsachgemäßen Handhabung der Geräte am Ende Ihrer Lebensdauer ergeben könnten. Genauere Informationen zur nächstgelegenen Sammelstelle bzw. Recyclinghof erhalten Sie bei Ihrer Gemeindeverwaltung.

#### **Für Geschäftskunden in der Europäischen Union**

Bitte treten Sie mit Ihrem Händler oder Lieferanten in Kontakt, wenn Sie elektrische und elektronische Geräte entsorgen möchten. Er hält weitere Informationen für sie bereit.

#### **Informationen zur Entsorgung in Ländern außerhalb der Europäischen Union**

Dieses Symbol ist nur in der Europäischen Union gültig.

36-G-1

## **FRANÇAIS**

**Informations relatives à l'évacuation des déchets, destinées aux utilisateurs d'appareils électriques et électroniques (appareils ménagers domestiques)**

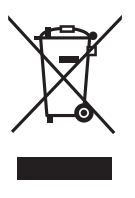

Lorsque ce symbole figure sur les produits et/ou les documents qui les accompagnent, cela signifie que les appareils électriques et électroniques ne doivent pas être jetés avec les ordures ménagères.

Pour que ces produits subissent un traitement, une récupération et un recyclage appropriés, envoyez-les dans les points de collecte désignés, où ils peuvent être déposés gratuitement. Dans certains pays, il est possible de renvoyer les produits au revendeur local en cas d'achat d'un produit équivalent.

En éliminant correctement ce produit, vous contriburez à la conservation des ressources vitales et à la prévention des éventuels effets négatifs sur l'environnement et la santé humaine qui pourraient survenir dans le cas contraire.

Afin de connaître le point de collecte le plus proche, veuillez contacter vos autorités locales. Des sanctions peuvent être appliquées en cas d'élimination incorrecte de ces déchets, conformément à la législation nationale.

#### **Utilisateurs professionnels de l'Union européenne**

Pour en savoir plus sur l'élimination des appareils électriques et électroniques, contactez votre revendeur ou fournisseur.

#### **Informations sur l'évacuation des déchets dans les pays ne faisant pas partie de l'Union européenne**

Ce symbole n'est reconnu que dans l'Union européenne.

Pour supprimer ce produit, contactez les autorités locales ou votre revendeur afin de connaître la procédure d'élimination à suivre.

36-F-1

## **For U.S.A.**

#### **Federal Communications Commission Radio Frequency Interference Statement**

Note: This equipment has been tested and found to comply with the limits for a Class B digital device, pursuant to Part 15 of the FCC Rules. These limits are designed to provide reasonable protection against harmful interference in a residential installation. This equipment generates, uses and can radiate radio frequency energy and, if not installed and used in accordance with the instructions, may cause harmful interference to radio communications. However, there is no guarantee that interference will not occur in a particular installation. If this equipment does cause harmful interference to radio or television reception, which can be determined by turning the equipment off and on, the user is encouraged to try to correct the interference by one or more of the following measures:

- Reorient or relocate the receiving antenna.
- Increase the separation between the equipment and receiver.
- Connect the equipment into an outlet on a circuit different from that to which the receiver is connected.
- Consult the Panasonic Service Center or an experienced radio/TV technician for help.

#### **Warning**

To assure continued compliance, use only shielded interface cables when connecting to a computer or peripheral. Also, any changes or modifications not expressly approved by the party responsible for compliance could void the user's authority to operate this equipment.

This device complies with Part 15 of the FCC Rules. Operation is subject to the following two conditions:

- (1) This device may not cause harmful interference, and
- (2) This device must accept any interference received, including interference that may cause undesired operation.

This device is Class B verified to comply with Part 15 of FCC Rules when used with Panasonic Notebook Computer.

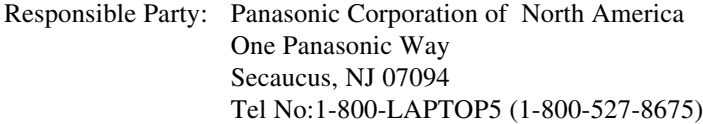

6-M-1

# **ENGLISH**

Thank you for purchasing the port replicator for the Panasonic CF-52 notebook computer series\*.

By connecting your peripheral devices to the port replicator, you can save yourself the trouble of having to connect and disconnect several cables every time you transport the computer.

\* This port replicator cannot be used for other models.

## **Parts Inclusion**

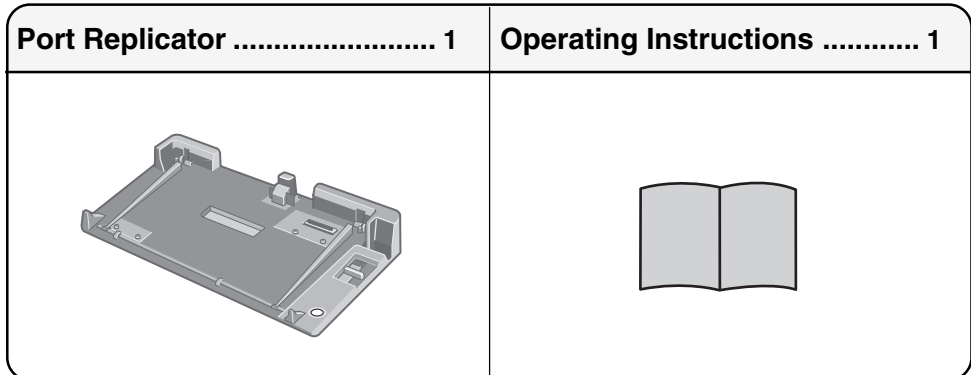

## **Specifications**

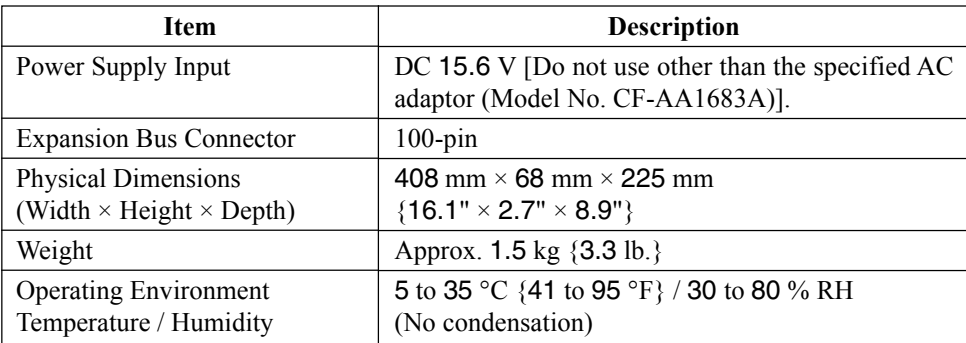

Refer to "Specifications" in the "Operating Instructions" accompanying the computer for information on the connectors and ports on the rear panel of the port replicator.

**liquid on top of the port replicator**

If paper clips, coins, or other metal objects, or water or other liquid spills, get inside the port replicator, fire or electric shock may result. Immediately unplug the AC cord and remove the computer from the port replicator. Then, contact Panasonic Technical Support.

- **If these malfunctions occur, immediately unplug the AC cord and remove the computer from the port replicator**
	- The port replicator is damaged
	- A foreign object is inside port replicator
	- Smoke is emitted
	- An unusual smell is emitted
	- The port replicator is unusually hot

Continuing to use the port replicator while any of the above conditions are present may result in fire or electric shock.

If these malfunctions occur, immediately unplug the AC cord and remove the computer from the port replicator. Then, contact Panasonic Technical Support.

**Use Only the Specified AC Adaptor With This Product**

Using an AC adaptor other than the one supplied (attached to your product or supplied by Panasonic) may result in a fire.

**Do Not Touch This Product and Cable When It Starts Thundering** Electric shock may result.

**Do Not Place This Product on Unstable**

**Surfaces**

If balance is lost, this product may fall over or drop, resulting in an injury.

#### **Do not place metal objects or containers of Do Not Connect a Telephone Line, or a Network Cable Other Than the One Specified, Into the LAN Port**

If the LAN port is connected to a network such as the ones listed below, a fire or electric shock may result.

- Networks other than 1000BASE-T, 100BASE-TX or 10BASE-T
- Phone lines (Telephone lines, internal phone lines (on-premise switches), digital public phones, etc.)
- **Do Not Keep This Product Wherever There is a Lot of Water, Moisture, Steam, Dust, Oily Vapors, etc.**

Otherwise, possibly resulting in fire or electric shock.

**Do Not Leave This Product in High Temperature Environment Such As In a Sun-Heated Car, for a Long Period of Time**

Leaving this product where it will be exposed to extremely high temperatures such as in a sunheated car or in direct sunlight may deform the cabinet and/or cause trouble in the internal parts. Continued use in such a resulting condition may lead to short-circuiting or insulation defects, etc. which may in turn lead to a fire or electric shocks.

**E**

# **Names and Functions of Parts**

The port replicator allows your peripheral devices to function exactly as if they were connected directly to the computer. (Refer to "Names and Functions of Parts" in the "Operating Instructions" accompanying the computer.)

## **CAUTION**

Do not touch the expansion bus connector, pins or springs of the port replicator.

## **Rear**

When using the LAN function with the computer attached to the port replicator, use the port replicator's LAN Port.

Do not use the computer's LAN Port although it is visible when opening the cover of the rear of the computer and using the Modem Port.

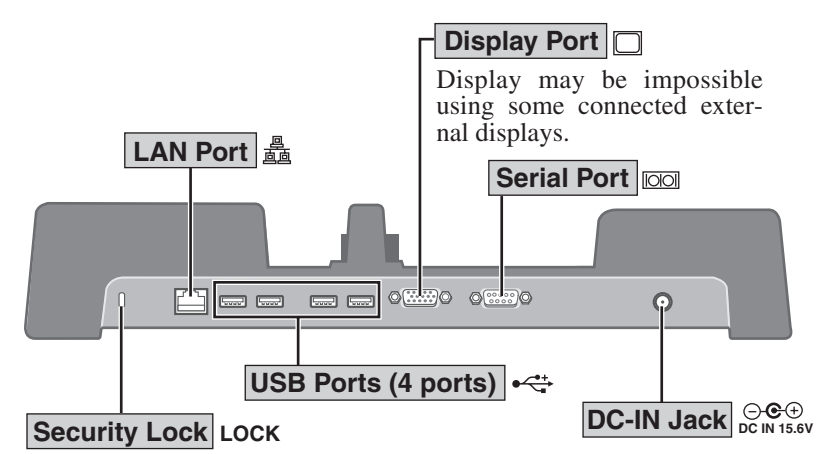

A Kensington cable can be connected. For more information, read the manual that comes with the cable.

## **Front/Right Side**

#### This connects to the expansion bus connector on the bottom of the computer. **Expansion Bus Connector Lever**

Slide the lever all the way back to release the computer.

This operates identically to the power switch on the computer. **Power Switch**

# **Connecting/Disconnecting**

## **CAUTION**

Do not connect or disconnect the port replicator while the computer is powered on or in the sleep (Windows Vista), standby (Windows XP) or hibernation mode.

## **Connecting**

- Power off the computer, and disconnect all cables from the computer. **1**
- Connect the plug of the AC adaptor that came with the computer to the DC-IN jack of the port replicator and plug the other end into an AC outlet. **2**

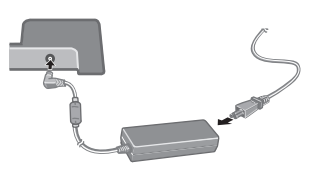

## **CAUTION**

- Refer to the "Operating Instructions" accompanying computer for information on proper handling of the AC adaptor and AC cord.
- Slide the computer onto the port replicator, align the back of the computer with the back of the port replicator, and then slowly lower the computer to connect the expansion bus connector. **3**

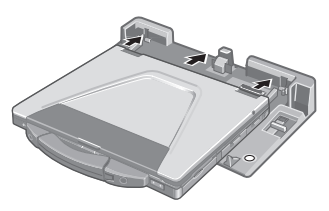

## **CAUTION**

- Do not connect the computer to a port replicator while the computer is connected to the AC adaptor or other cables.
- Do not attempt to make connections if there is any object between the computer and the port replicator. Doing so could damage the computer and the port replicator.

**4** Press the computer firmly against the port replicator. This will cause the expansion bus connector on the bottom of the computer to connect to the expansion bus connector of the port replicator.

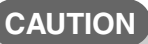

- While connecting the computer to the port replicator:
	- Do not attempt to move the port replicator.
	- Do not open the display wider than necessary (180° or more).
	- It is impossible to remove the battery pack and the hard disk drive.
- If the computer malfunctions while the port replicator is attached, disconnect the port replicator and check to see if the computer operates normally. If the computer operates normally, the port replicator may be malfunctioning. Contact Panasonic Technical Support.

## **Disconnecting**

- Power off the computer and close the display.
- Slide the lever all the way back. The computer's connector disengages the expansion bus connector of the port replicator. **2**

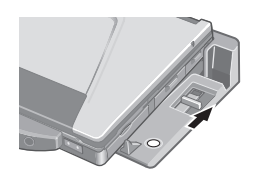

## **CAUTION**

- After sliding the lever, do not release it suddenly. The lever may be locked again.
- Do not slide the lever while pressing against the computer from above. Doing so could damage the computer.
- Lift up the computer to remove it from the port replicator.

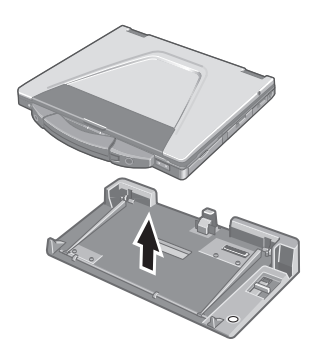

# **DEUTSCH**

Wir freuen uns darüber, daß Sie sich zum Kauf eines Portreplikators für das Panasonic Notebook CF-52 entschieden haben\*.

Bei Anschluß Ihrer Peripheriegeräte an den Portreplikator ist es nicht erforderlich, beim Mitnehmen des Computers jedesmal eine Vielzahl von Kabeln anzuschließen bzw. abzuziehen.

Dieser Portreplikator kann nicht mit anderen Modellen verwendet werden.

## **Lieferumfang**

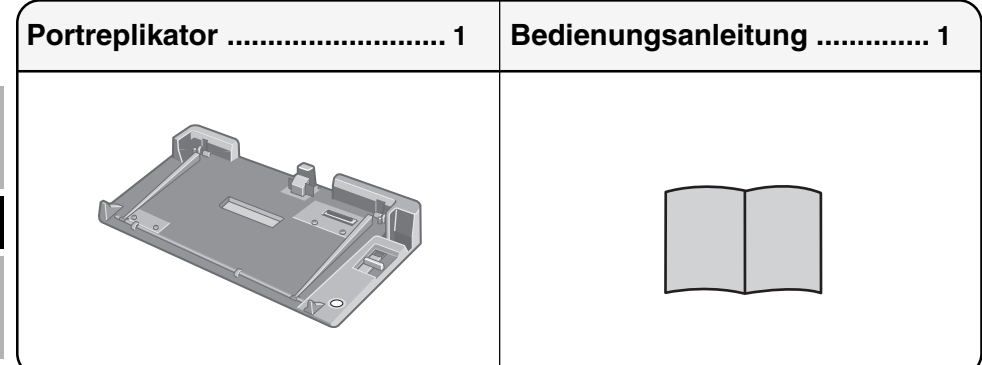

## **Technische Daten**

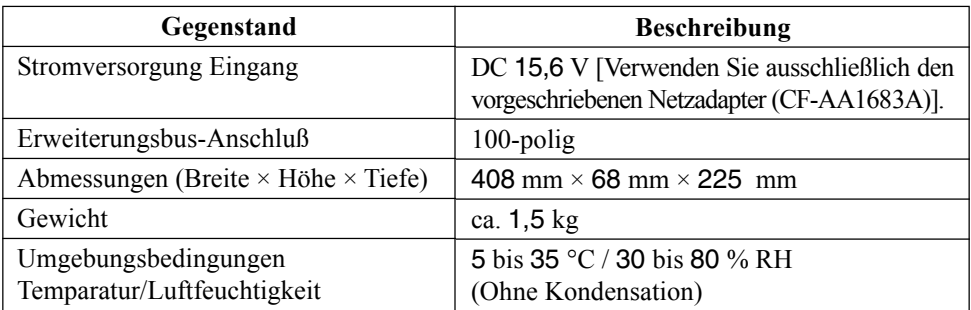

Nähere Einzelheiten über die Anschlüsse und Ports an der Rückseite des Portreplikators finden Sie unter "Spezifikationen" in der Bedienungsanleitung des Computers.

## **Vorsichtsmaßnahmen**

#### **Stellen Sie keine Metallgegenstände oder mit Schliessen Sie niemals Telefonkabel oder von Flüssigkeiten gefüllte Behälter auf den Portreplikator**

Falls Büroklammern, Münzen oder sonstige Metallgegenstände oder Wasser oder sonstige Flüssigkeiten, in den Portreplikator geraten, besteht Brand- und Stromschlaggefahr.

Ziehen Sie den Netzstecker und trennen Sie dann den Computer vom Portreplikator. Wenden Sie sich anschließend an die Panasonic-Kundendienststelle.

## **Falls eine Fehlfunktion auftreten sollte, Sie den Computer vom Portreplikator**

- Portreplikator ist beschädigt
- Fremdkörper im Portreplikator
- Rauchentwicklung
- Ungewöhnlicher Geruch
- Ungewöhnlich heiß

Die Weiterverwendung des Portreplikators unter den oben aufgeführten Bedingungen kann zu Brand oder Stromschlag führen.

Falls eine Fehlfunktion auftreten sollte, ziehen Sie sofort den Netzstecker und trennen Sie den Computer vom Portreplikator. Wenden Sie sich anschließend an die Panasonic-Kundendienststelle.

**Verwenden Sie nur das angegebene Netzteil für dieses Produkt**

Die Verwendung eines anderen Netzteils als des mitgelieferten (am Produkt befestigt oder durch Panasonic mitgeliefert) kann zu einem Brand führen.

- **Berühren Sie bei Gewittern weder das Produkt noch daran angeschlossene Kabel** Es besteht Stromschlaggefahr.
- **Stellen Sie dieses Produkt nicht auf instabilen Oberflächen ab**

Wenn dieses Produkt aus dem Gleichgewicht gerät, kann es umkippen oder herunterfallen, was zu Verletzungen führen kann.

## **unseren Empfehlungen abweichende Netzwerkkabel an den LAN-Anschluss an**

Falls Sie den LAN-Anschluss mit einem anderen Netzwerk (wie mit den nachstehend aufgeführten) verbinden, besteht Brand- und Stromschlaggefahr.

- Von 1000BASE-T, 100BASE-TX oder 10BASE-T abweichende Netzwerke
- Telefonleitungen (Telefonkabel, interne Telefonleitungen (Telefonanlagen), öffentliche Digitaltelefone, usw.)
- **ziehen Sie sofort den Netzstecker und trennen Bringen Sie dieses Produkt nicht in die Umgebung von Wasser, Feuchtigkeit, Dampf, Staub, öligen Dämpfen usw.**

Dies kann zu Bränden oder elektrischen Schlägen führen.

**Bewahren Sie dieses Produkt nicht für längere Zeit in Umgebungen mit hohen Temperaturen auf, z. B. in einem durch Sonneneinstrahlung aufgeheizten Fahrzeug** Durch Aufbewahren dieses Produkts an Orten mit extrem hohen Temperaturen, z. B. in einem durch Sonneneinstrahlung aufgeheizten Fahrzeug oder durch direkte Sonneneinstrahlung, kann das Gehäuse verformt und können Schäden an den internen Bauteilen verursacht werden. Durch längeren Einsatz unter solchen Bedingungen kann es zu Kurzschlüssen oder defekten Isolierungen kommen, die wiederum zu Bränden oder elektrischen Schlägen führen können.

# **Namen und Funktionen der Komponenten**

Bei Anschluß Ihrer Peripheriegeräte an den Portreplikator arbeiten diese genau so, als wenn sie direkt an den Computer angeschlossen wären. (Siehe auch "Namen und Funktionen der Komponenten" in der Bedienungsanleitung des Computers.)

### **VORSICHT**

Den Erweiterungsbus-Anschluss, die Stifte oder die Federung des Portreplikators nicht berühren.

## **Rückseite**

Bei Verwendung der LAN-Funktion mit dem Computer, der an den Portreplikator angeschlossen ist, verwenden Sie den Anschluss für das lokale Netz des Portreplikators. Verwenden Sie nicht den Anschluss für das lokale Netz des Computers, selbst wenn dieser sichtbar ist, wenn Sie die Rückseite des Computers öffnen und den Modem-Anschluss verwenden.

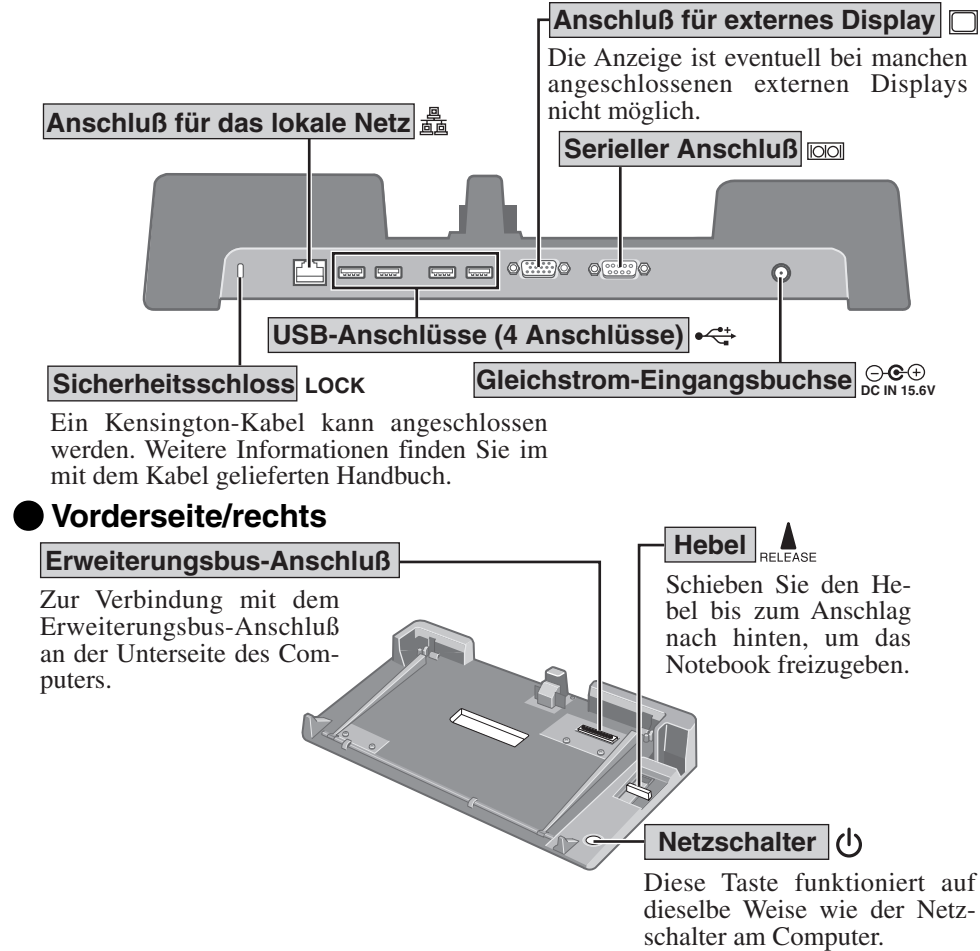

# **Anschließen/Entfernen**

## **VORSICHT**

Schließen Sie das Notebook nicht an oder entfernen es, wenn das Notebook im Betrieb ist, oder in den Energiesparmodus (Windows Vista), Bereitschaftsmodus (Windows XP) oder den Stilllegungsmodus.

## **Anschließen**

- Denken Sie daran, den Computer abzuschalten und trennen alle Kabel vom Computer. **1**
- Schließen Sie den Stecker des mit dem Computer gelieferten Netzadapters an die Strom-Eingangsbuchse des Portreplikators an. Stecken Sie den Netzstecker in eine Steckdose. **2**

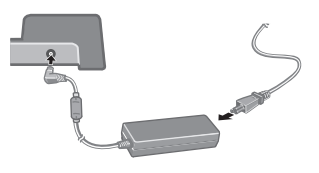

**Warnung:** Zur Trennung vom Netz ist der Netzstecker aus der Steckdose zu ziehen, welche sich in der Nähe des Gerätes befinden muß und leicht zugänglich sein soll.

### **VORSICHT**

- Informationen zur sachgemäßen Handhabung von Netzadapter und Netzkabel finden Sie in der Bedienungsanleitung des Computers.
- **3** Schieben Sie den Computer auf Ihren Portreplikator, richten Sie die Rückseite des Computers auf die Rückseite des Portreplikators aus, und setzen Sie den Computer dann vorsichtig auf den Erweiterungsbusanschluss.

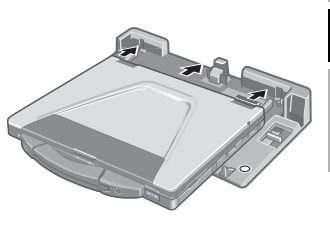

## **VORSICHT**

- Schließen Sie den Computer nicht an einen Portreplikator an, während der Computer an ein Netzteil oder andere Kabel angeschlossen ist.
- Versuchen Sie auf keinen Fall, die Anschlüsse herzustellen, wenn die Abdeckung geschlossen ist oder sich irgendein Gegenstand zwischen Computer und Portreplikator befindet. Anderenfalls können die Unterseite des Computers und der Portreplikator beschädigt werden.

**4** Schieben Sie den Computer fest auf den Portreplikator. Der Erweiterungsbus-Anschluß unten am Computer wird dadurch mit dem Anschluß am Portreplikator verbunden.

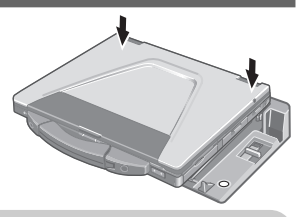

## **VORSICHT**

- Beim Anschließen des Computers an der Portreplikator:
	- Versuchen Sie auf keinen Fall, den Portreplikator zu bewegen.
	- Öffnen Sie das Display nicht mehr als erforderlich (180° oder mehr).
	- Es ist nicht möglich, das Akkupack und das Festplattenlaufwerk herauszunehmen.
- Falls eine Störung des Computers auftritt, wenn der Portreplikator am Computer angebracht ist, trennen Sie den Portreplikator vom Computer ab und überprüfen Sie, ob der Computer normal funktioniert. Falls der Computer normal funktioniert, kann es sich um eine Störung des Portreplikators handeln. Wenden Sie sich in diesem Fall bitte an die Panasonic-Kundendienststelle.

## **Entfernen**

- **1** Schalten Sie den Computer aus, und schließen Sie das Display.
- **2** Schieben Sie den Hebel bis zum Anschlag nach hinten. Erweiterungsbus-Anschluß des Computers wird vom Anschluß des Portreplikators getrennt.

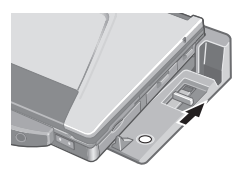

## **VORSICHT**

- Lassen Sie den Hebel nicht plötzlich los, nachdem Sie ihn verschoben haben. Er könnte sich nämlich wieder festsetzen.
- Verschieben Sie den Hebel nicht, während Sie den Computer nach unten drücken. Andernfalls könnte der Computer beschädigt werden.

**3** Heben Sie den Computer vom Portreplikator ab.

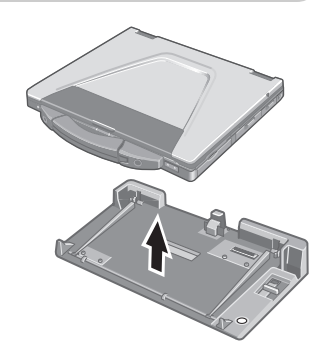

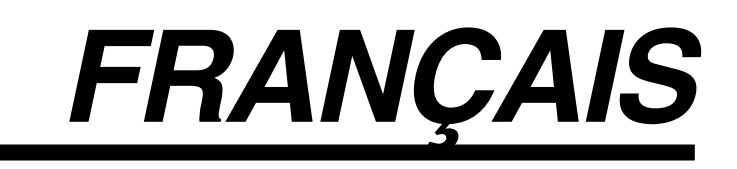

Merci d'avoir choisi le duplicateur de ports pour la série d'ordinateur portable Panasonic CF-52\*.

Si vous connectez vos périphériques au duplicateur de ports, vous n'aurez plus à brancher et débrancher plusieurs câbles à chaque fois que vous transportez l'ordinateur.

\* Il n'est pas possible d'utiliser ce duplicateur de ports avec les autres modèles.

## **Pièces fournies**

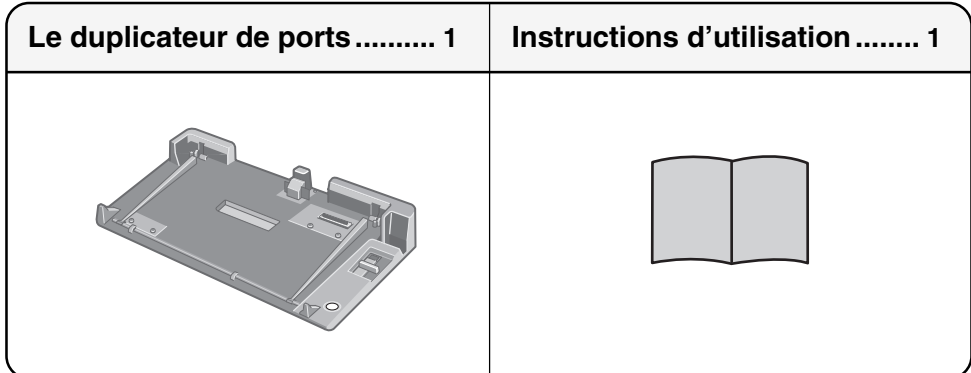

## **Spécifications**

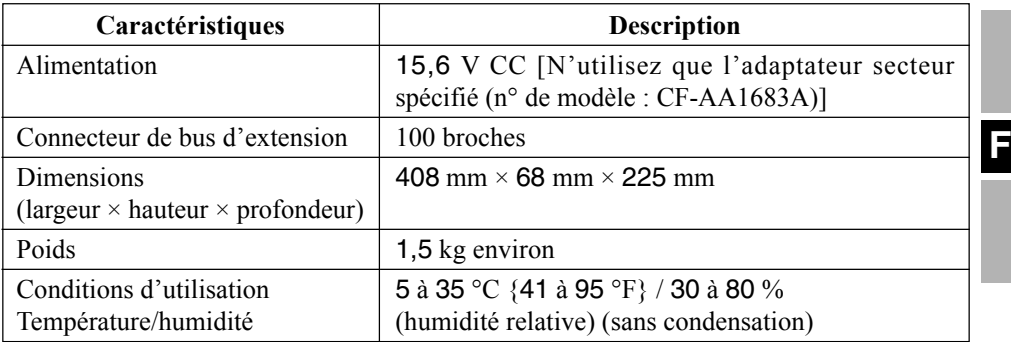

Reportez-vous aux "Caractéristiques techniques" dans les "Instructions d'utilisation" accompagnant l'ordinateur pour plus d'informations sur les connecteurs et ports du panneau arrière du duplicateur de ports.

## **contenant un liquide au-dessus du duplicateur de ports**

Les éclaboussures d'eau ou d'autre liquide, ou l'entrée de trombones, de pièces ou d'autres objets métalliques dans le duplicateur de ports, pourrait provoquer un incendie ou une décharge électrique.

Débranchez immédiatement le cordon de la prise, puis déconnectez l'ordinateur du duplicateur de ports. Contactez ensuite le Support technique Panasonic.

- **immédiatement le cordon de la prise et déconnectez l'ordinateur du duplicateur de ports**
	- Le duplicateur de ports est endommagé
	- de ports
	- Fumée
	- Odeur anormale
	- Anormalement chaud

L'utilisation du duplicateur de ports lorsque l'une des conditions ci-dessus est présente pourrait entraîner un incendie ou une décharge électrique. En cas de dysfonctionnement, débranchez immédiatement le cordon de la prise et déconnectez l'ordinateur du duplicateur de ports. Contactez ensuite le Support technique Panasonic.

**N'utiliser que l'adaptateur secteur spécifié pour ce produit**

Utiliser un adaptateur secteur autre que celui fourni (fixé à ce produit ou fourni par Panasonic) risque de provoquer un incendie.

**Ne pas toucher ce produit ni le câble en cas d'orage**

Un choc électrique risque de se produire.

**Ne pas placer ce produit sur des surfaces instables**

S'il est déséquilibré, ce produit risque de tomber et d'entraîner des blessures.

#### **Ne placez pas d'objets métalliques ou Ne pas brancher de ligne téléphonique ni de câble réseau autres que ceux spécifiés, dans le port LAN**

Connecter le port LAN à un des réseaux figurant dans la liste ci-dessous risque de provoquer un incendie ou une décharge électrique.

- Réseaux autres que 1000BASE-T, 100BASE-TX ou 10BASE-T
- Lignes téléphoniques (lignes téléphoniques, lignes internes (commutateurs téléphoniques présents chez l'abonné), téléphones publics numériques, etc.)
- **En cas de dysfonctionnement, débranchez Ne pas mettre ce produit en présence d'eau, d'humidité, de vapeur, de poussière, de vapeurs graisseuses, etc.**

Sinon, un incendie ou une décharge électrique sont possibles.

• Un corps étranger se trouve dans le duplicateur **Ne pas laisser ce produit dans un endroit soumis à de fortes températures, comme une voiture au soleil, pendant une période prolongée**

Laisser ce produit dans un endroit où il sera exposé à des températures extrêmement élevées, comme dans une voiture au soleil ou à la lumière directe du soleil, risque de déformer le boîtier et/ou d'endommager les éléments internes. Une utilisation continue dans ces conditions risque d'entraîner un court-circuit ou une défaillance de l'isolation, par exemple, pouvant également provoquer un incendie ou une décharge électrique.

**F**

# **Nom et fonction des pièces**

Le duplicateur de ports permet à vos périphériques de fonctionner exactement comme s'ils étaient connectés directement à l'ordinateur. (Reportez-vous à "Nom et fonction des pièces" dans les "INSTRUCTIONS D'UTILISATION" accompagnant l'ordinateur.)

## **ATTENTION**

Ne touchez pas le connecteur de bus d'extension, les broches ou ressorts du duplicateur de ports.

## **Arrière**

Lors de l'utilisation de la fonction LAN avec l'ordinateur raccordé au duplicateur de ports, utilisez le port LAN du duplicateur de ports.

N'utilisez pas le port LAN de l'ordinateur même s'il est visible lorsque le couvercle à l'arrière de l'ordinateur est ouvert et que le port Modem est utilisé.

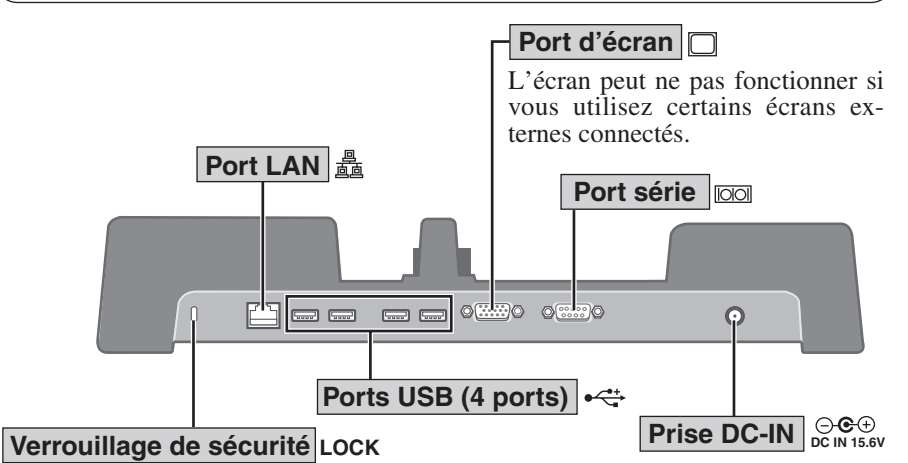

Il est possible de connecter un câble Kensington. Pour obtenir de plus amples informations, veuillez lire le manuel qui est fourni avec le câble.

#### Faites glisser à fond le levier vers l'arrière pour libérer l'ordinateur. Fonctionne de la même façon que l'interrupteur d'alimentation sur l'ordinateur. Se raccorde au connecteur de bus d'extension à l'arrière de l'ordinateur. **Connecteur de bus d'extension Levier Commutateur de marche/arrêt Face avant/droite**

**F**

# **Connexion/Déconnexion**

## **ATTENTION**

Ne connectez pas et ne déconnectez pas le duplicateur de ports lorsque l'ordinateur est allumé ou en mode de sommeil (Windows Vista) en mode de veille (Windows XP) ou en mode d'hibernation.

## **Connexion**

- Éteignez l'ordinateur et débranchez tous les câbles de l'ordinateur. **1**
- Branchez une extrémité du câble de l'adaptateur **2** secteur fourni avec l'ordinateur à la prise DC-IN du duplicateur de ports et l'autre extrémité à une prise de courant.

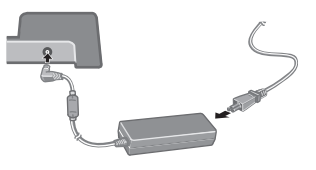

#### **ATTENTION**

- Pour l'utilisation correcte de l'adaptateur secteur et du cordon secteur, consultez les "Instructions d'utilisation" accompagnant l'ordinateur.
- Glissez l'ordinateur sur le duplicateur de ports, alignez la face arrière de l'ordinateur sur la face arrière du duplicateur de ports, puis abaissez lentement l'ordinateur pour raccorder le connecteur de bus d'extension. **3**

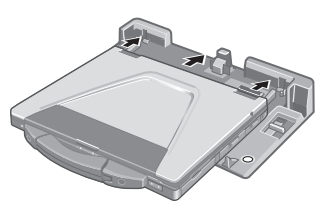

#### **ATTENTION**

- Ne raccordez pas l'ordinateur à un duplicateur de ports alors que l'ordinateur est branché à l'adaptateur secteur ou à tout autre câble.
- N'essayez pas d'effectuer les connexions s'il y a un objet entre l'ordinateur et le duplicateur de ports. Ceci pourrait endommager l'ordinateur et le duplicateur de ports.

Poussez fermement l'ordinateur vers le duplicateur de ports.

Cela fait se raccorder le connecteur de bus d'extension sur le fond de l'ordinateur au connecteur de bus d'extension du duplicateur de ports.

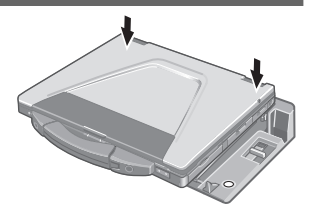

#### **ATTENTION**

Pendant que vous connectez l'ordinateur au duplicateur de ports:

- N'essayez pas de déplacer le duplicateur de ports.
- N'ouvrez pas l'afficheur plus que nécessaire (180° ou plus).
- Il est impossible de retirer le bloc-pile et le lecteur de disque dur.
- Si l'ordinateur fonctionne mal lorsqu'il est connecté au duplicateur de ports, débranchez ce dernier et vérifiez si l'ordinateur fonctionne normalement. Si l'ordinateur fonctionne normalement, il se peut qu'il y ait une anomalie sur le duplicateur de ports. Consultez le Support technique Panasonic.

## **Déconnexion**

- **1** Éteignez l'ordinateur et fermez l'afficheur.
- Faites glisser à fond le levier vers l'arrière. Le **2** connecteur de l'ordinateur se dégage du connecteur de bus d'extension du duplicateur de ports.

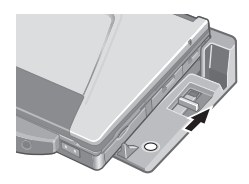

## **ATTENTION**

- Après avoir fait glisser le levier, ne le relâchez pas brusquement. Il pourrait se reverrouiller.
- Ne faites pas glisser le levier en appuyant sur l'ordinateur. Cela pourrait endommager l'ordinateur.
- Soulevez l'ordinateur pour le retirer du duplicateur de ports.

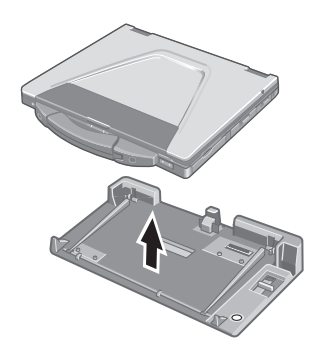

**19**

DFQW5091ZAT Matsushita Electric Industrial Co., Ltd. Web Site : http://panasonic.net © 2007 Matsushita Electric Industrial Co., Ltd. All Rights Reserved. Printed in Taiwan

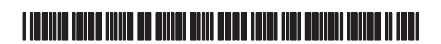

TA0607-0